# Toplu Ücret Ayarlama

Toplu ücret ayarlama ile personel ücretleri belirlenen kriterlere göre toplu olarak ayarlanır ve yeni ücretler sicil kartlarına otomatik olarak aktarılır. Ücret ayarlaması yapılırken yüzde veya sabit miktarlarda artış(azalış)larla ayarlama yapılır. Ayarlama bütün çalışanlar için veya filtre yardımıyla

çalışan gruplarına göre yapılabilir. Toplu ücret ayarlama işlemi ile amaç zaman tasarrufu sağlamak ve ücret ayarlamalarında hata yapma olasılığını en aza indirmektir. Toplu ücret ayarlama hakkında ayrıntılı bilgiye bu dokümandan ulaşılır.

Kullanımı:

Geçerlilik Tarihi: Ücret ayarlamasının hangi tarihten itibaren geçerli olacağı geçerlilik tarihi alanında belirtilir. Default olarak çalışma tarihi gelir, değiştirilebilen bir alandır.

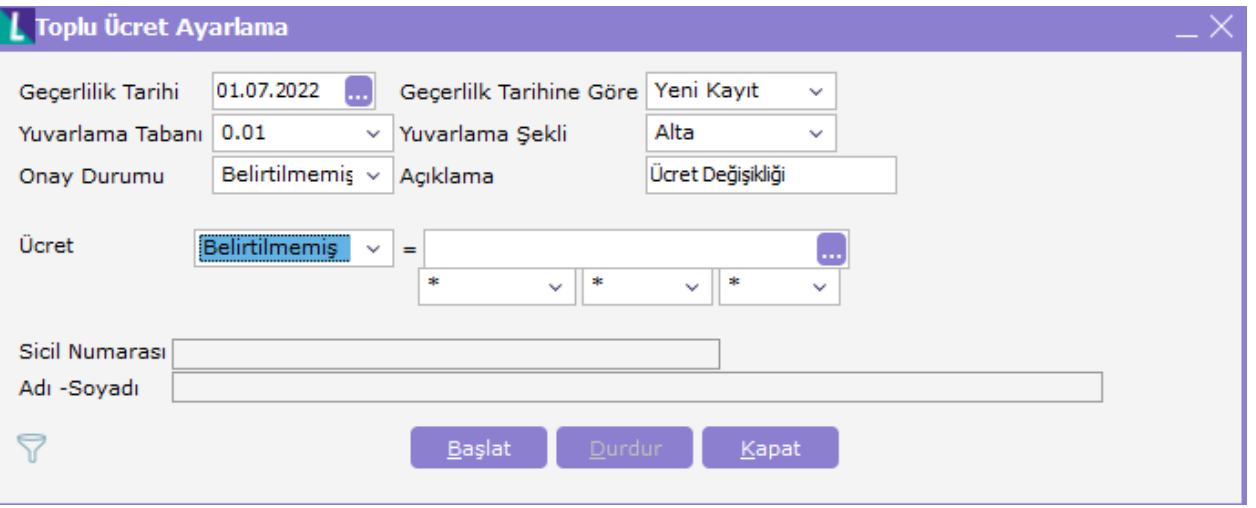

Ücret: Toplu ücret ayarlama işlemi ile personellerin yeni ücretleri belirlenebileceği gibi Sicil Kartı / Atamalar penceresinde yer alan önerilen ücret bilgileri için de toplu halde işlem yapılabilir.

## Ücret Formül penceresi

Önerilen ücret: Sicil kartı / Atamalar penceresindeki önerilen ücret alanının güncellenmesini sağlar.

Yeni Ücret: Sicil kartı / Atamalar penceresindeki ücret alanının güncellenmesini sağlar. Eğer son atamanın bitiş tarihi boş ise sicil kartlarında ücret bilgileri değiştirilir. Ücret formülünü oluşturmak için puantaj öndeğerlerinde kullanılan formül penceresinden yararlanılabilir.

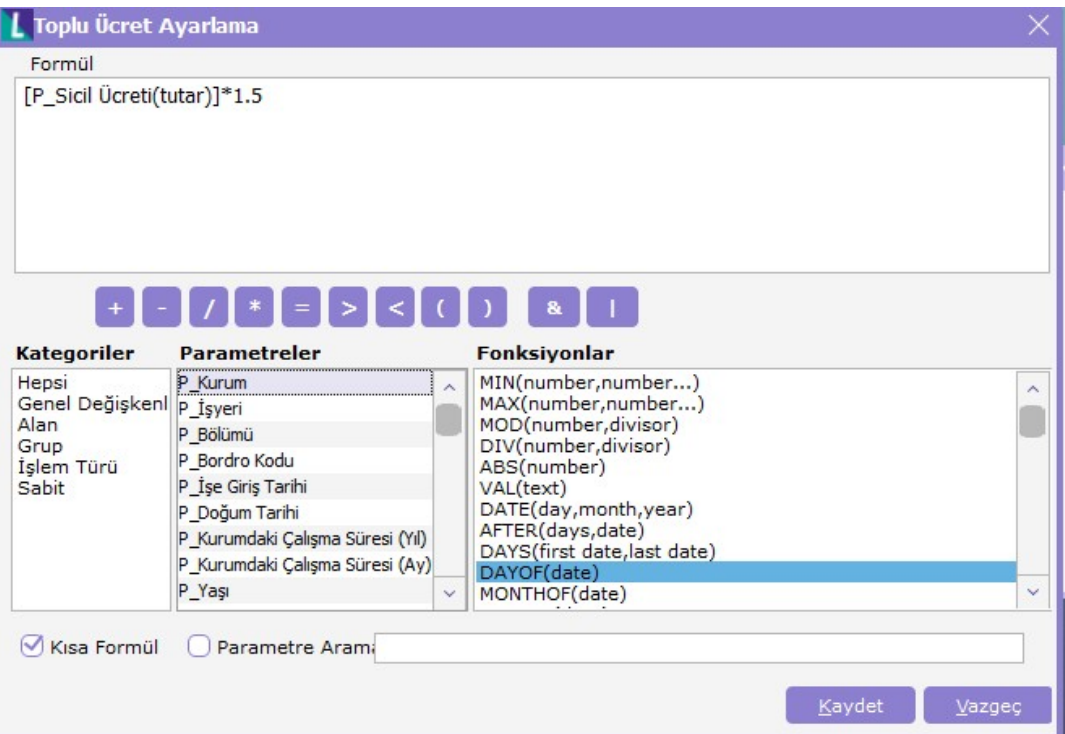

Yukarıdaki gibi bir formül tanımlanarak tüm personellerin sicil ücretlerinin %50 oranında arttırılması sağlanmış olur.

Ayrıca toplu ücret ayarlama geçerlilik tarihindeki puantaj bilgileri aşağıdaki formüllerle kullanılabilir. Ve puantaj değerlerine göre de toplu ücret ayarlaması yapılması sağlanabilir. Aşağıdaki formüller ilgili dönemdeki puantaj bilgilerinden hesaplanıp sicillere yansıtılabilir.

- P\_İlgili Dönem Ücreti (tutar)
- P\_ İlgili Dönem Ücreti ( hesaplama şekli, brüt / net)
- P\_ İlgili Dönem Ücreti ( ay / gün / saat )
- P\_ İlgili Dönem Ücreti (Döviz Türü)
- P\_Bir Önceki Kayıttaki Ücreti ( tutar )
- P\_Çalışma Günü
- P\_Aylık Brüt Ücret
- P\_Günlük Brüt Ücret
- P\_Saatlik Brüt Ücret
- P\_Aylık Net Ücret P\_Günlük Net Ücret
- P\_Saatlik Net Ücret
- P\_Net İstihkak

## Ücret dışındaki bilgilerin toplu olarak değiştirilmesi:

Ücret hesaplama şekli, ödeme tipi ve para birimi bilgilerini toplu olarak değiştirmek için Ücret alanı açılır listeden ücret bilgisi boş seçilir. Alan seçeneklerinde yıldız \*, K ve ilgili alanın seçenekleri yer alır.

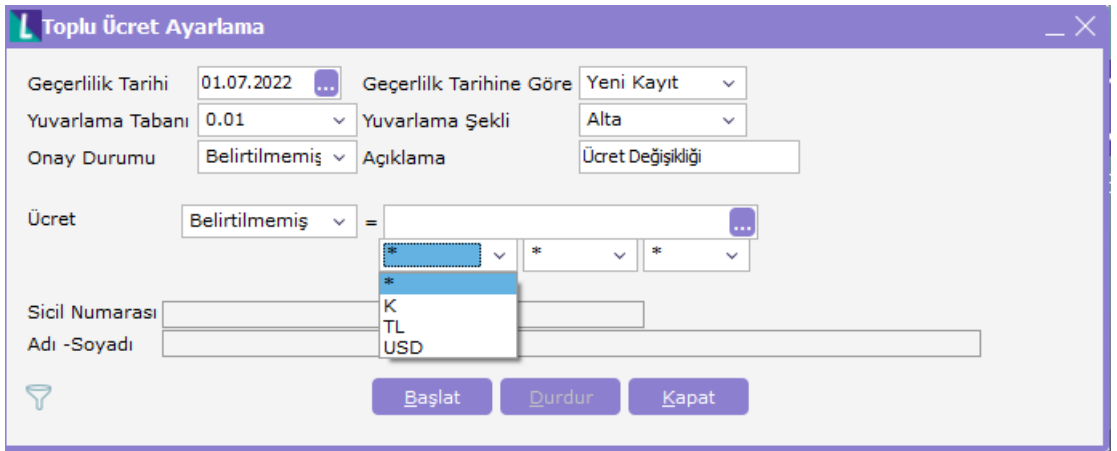

#### Döviz türü: Döviz Türü Listesi

Ödeme tipi: Ay, Gün, Saat

Hesaplama şekli: Brüt, Net (Bu alandaki bilgiye dokunulmasın. K Bir önceki kayıttaki bilginin kullanılması.)

Tutarlar: Ücret ayarlaması sonrasında elde edilen tutarın küsuratlı olmasını engelleyebilmek için yuvarlamadan faydalanılır. Yuvarlama yapılacak rakamlar için esas alınacak tutar açılır liste yardımıyla seçilir. Yuvarlamada esas alınacak tutar ile ilgili yuvarlamanın yönü açılır liste seçenekleri (alta, üste, en yakına) yardımıyla belirlenir.

#### Onay Durumu

Onaylandı: Önerilen ücretin görüşüldüğünü ve onaylandığını gösterir.

Onaylanmadı: Önerilen ücretin görüşüldüğünü ve bu değerlerin onaylanmadığını gösterir.

Değerlendiriliyor: Önerilen ücret ile ilgili değerlendirmenin devam ettiğini ve henüz karara varılmadığını gösterir. Görüşülmedi: Önerilen ücret ile ilgili değerlendirmelere başlanmadığını gösterir.

Reddedildi: Önerilen ücret çalışmalarının kabul edilmediği veya ertelendiği anlamına gelir.

Gecerlilik tarihinin atanması: Ekilemeyecek, Bir önceki kayıt ve Sonraki kayıtları güncelle secenekleri olacak.

#### Bir önceki kayıt;

Atamanın yapıldığı geçerlilik tarihinden önce yapılmış olan değişiklik revize edilir. Açıklama alanı değiştirilmeden ücret ile ilgili değişiklikler yansıtılır.

#### Sonraki kayıtları güncelle seçeneği seçilirse;

Atama geçerlilik tarihi başlangıç tarihi olan kayıtta ve bundan sonraki kayıtlarda ise ücret ile ilgili güncellemeler yapılır. Toplu ücret ayarlamada filtre yardımıyla atamanın yapılacağı çalışan grupları seçilir, öndeğer olarak bütün çalışanlar seçili durumda gelir, atamanın yapılmasının istenmediği çalışanların seçili durumları kaldırılır.

Filtre yardımıyla sicil kartı/görev yerlerinde belirtilen öneri ücretler onay durumu ne olursa olsun uygulamaya konulabilir.

Formül penceresi yardımıyla uygulanmak istenen yeni ücretlerle ilgili formül yazılır. Uygulanmak istenen ücret olarak öneri ücretler formülde kullanılabileceği gibi yeni ücretlerde kullanılabilir.

Toplu ücret ayarlaması yapılması ile birlikte sicil kartı/görev yerlerine başlangıç tarihi geçerlilik tarihi olacak şekilde yeni bir kayıt eklenir veya aynı tarihli bir kayıt var ise onun üzerinde güncelleme yapılır.

## Atama kaydının tutulması

Toplu ücret ayarlaması yapılması ile birlikte sicil kartı/atamalar penceresinde başlangıç tarihi toplu ücret ayarlamada belirlenene geçerlilik tarihi olacak şekilde yeni bir kayıt eklenir. Toplu ücret ayarlaması ile eklenen yeni kaydın açıklaması "ücret değişikliği" olarak eklenerek ve atama kaydı tutulur.